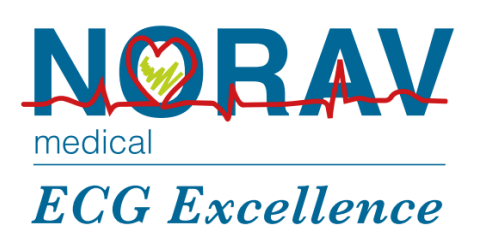

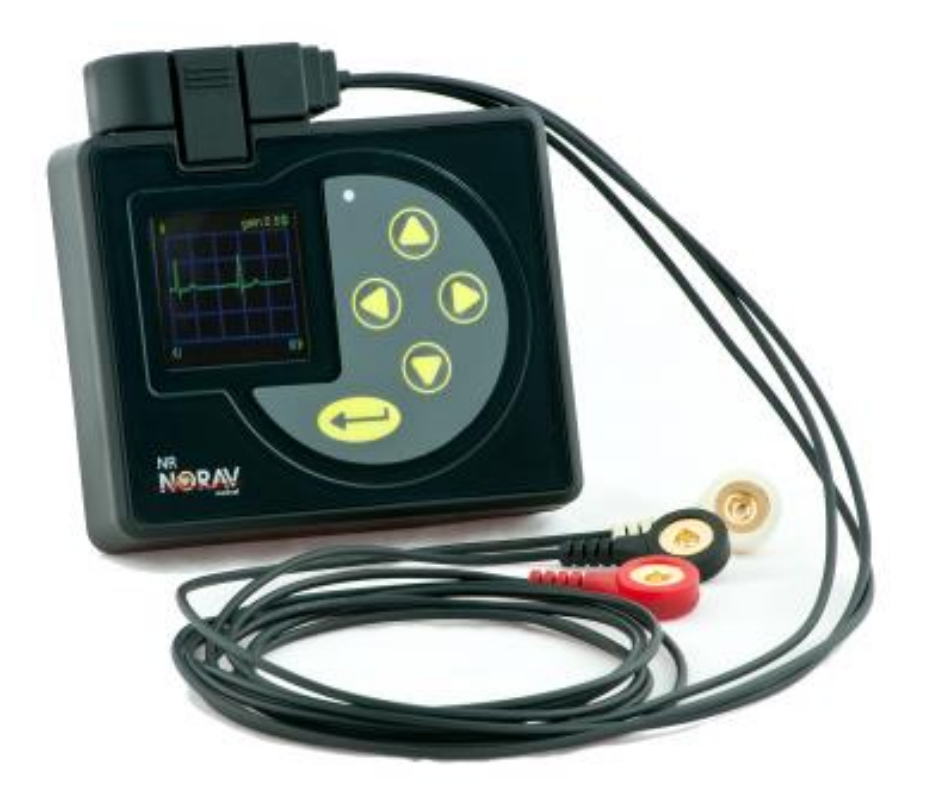

# OPERATION MANUAL NR Recorder

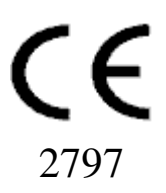

#### Copyright © Norav,

No part of this publication may be reproduced in any material form (including photocopying or storing it in any medium by electronic means whether or not transiently or incidentally to some other use of this publication) without the prior written permission of the copyright owner, or under the terms of a license issued by the copyright owner.

The information contained in this document is subject to change without notice. Norav is neither responsible for nor liable to anyone in connection with this document.

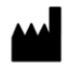

#### Norav Medical GmbH **Manufactured by:**  Christof-Ruthof-Weg 10 55252 Mainz-Kastel Germany Telephone: +49 (0) 6134-567983-0 Faximile: +49 (0) 6134-567983-01 E-Mail: info@norav.com

#### The NR digital Recorder conforms to MDD 93/42/EEC .

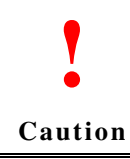

**Federal Law restricts this device to sale by or on the order of a licensed physician or healthcare provider** 

## <span id="page-2-0"></span>**Disclaimer**

This system is intended as a decision support system for persons who have received appropriate medical training, and should not be used as a sole basis for making clinical decisions pertaining to patient diagnosis, care, or management*.* Any application of medical information from the program, other than the original design or intended use thereof, is not advised and considered a misuse of the software product.

## <span id="page-2-1"></span>**Norav Limited Warranty**

Norav products are warranted to be free from manufacturing and material defects for a period of one (1) year from the date of shipment from Norav or the dealer to the original purchaser.

Excluded from this warranty are expendable supply items including, but not limited to, electrodes, lead wires, patient cables, and batteries. This warranty does not apply to any product that Norav determines that it has been modified or damaged by the customer.

Except for the express warranties stated above, Norav disclaims all warranties including implied warranties of merchantability and fitness. The stated express warranties are in lieu of all obligations or liabilities on the part of Norav for damages, including but not limited to, special, indirect, or consequential, arising out of or in connection with the use or performance of Norav products.

Any action for breach of warranty shall be commenced within one (1) year of said breach or be forever barred. Any repairs made to the product that are not covered by the warranty shall be billed to the customer.

For service or technical support contact your local supplier or Norav Medical.

## **Contents**

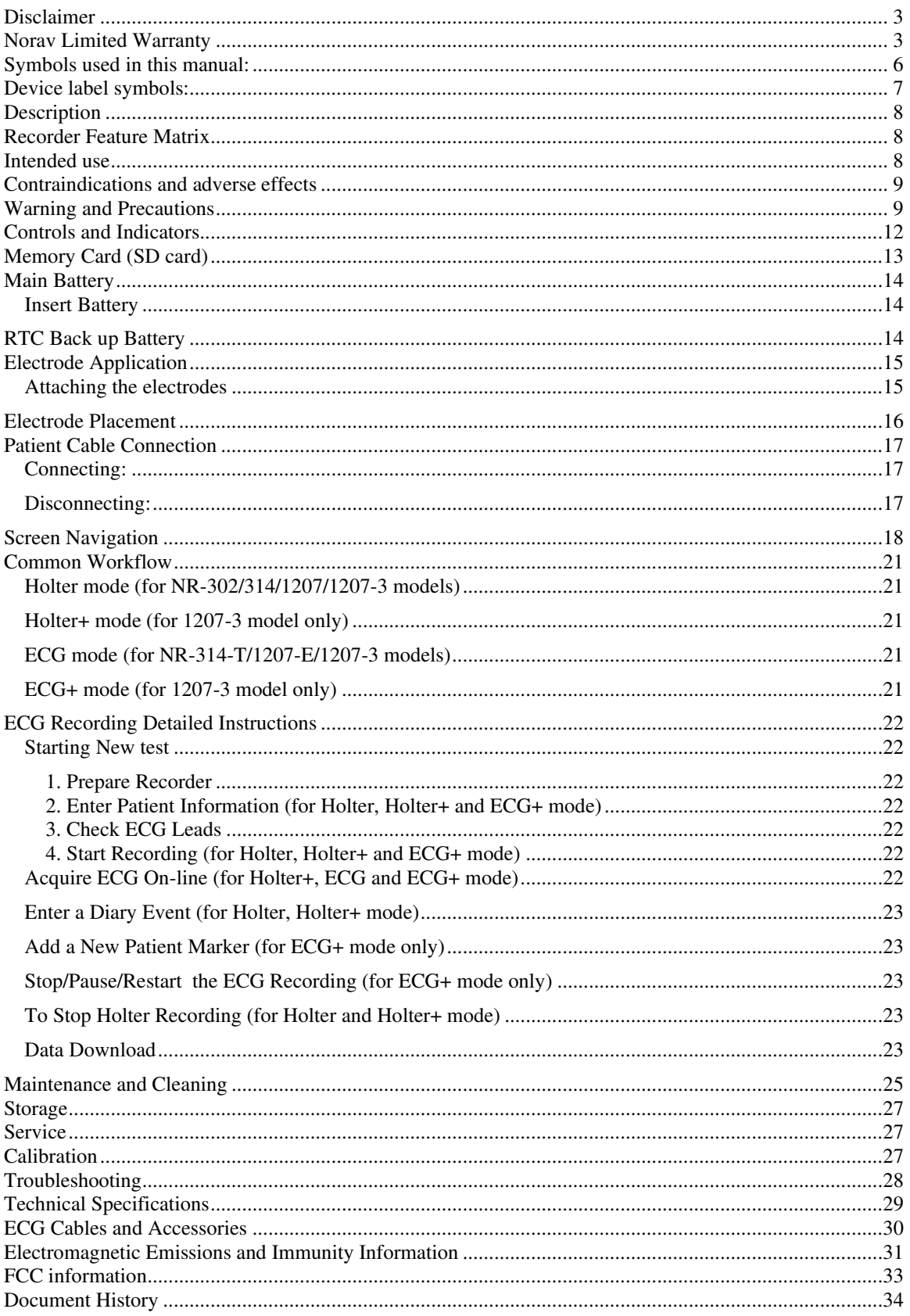

## <span id="page-5-0"></span>**Symbols used in this manual:**

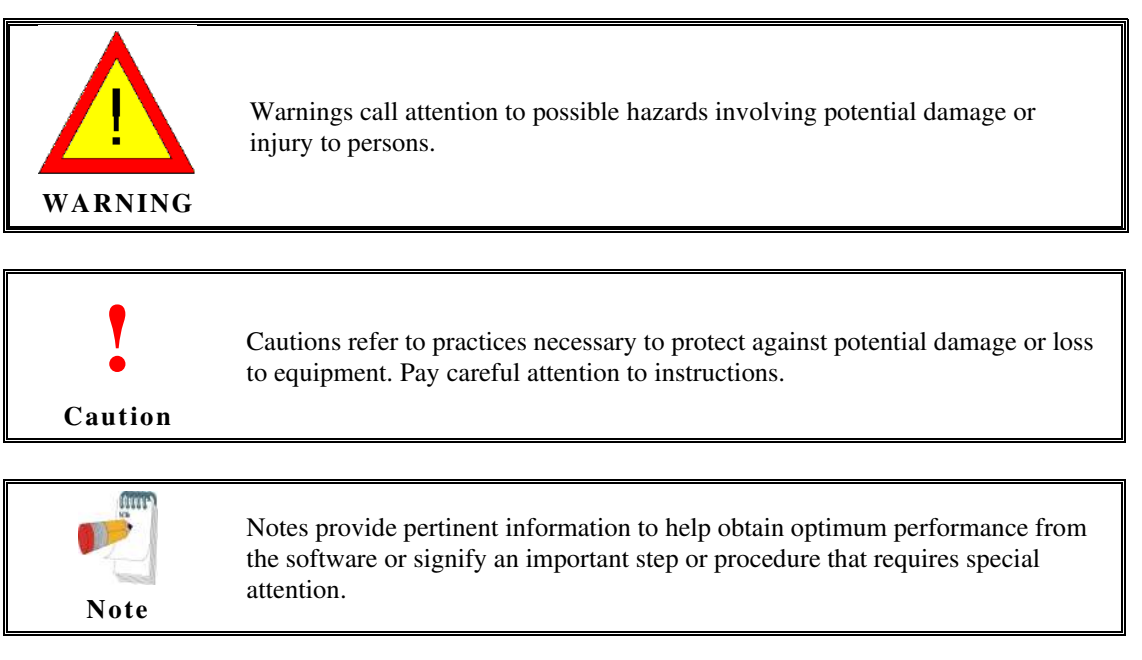

## <span id="page-6-0"></span>**Device label symbols:**

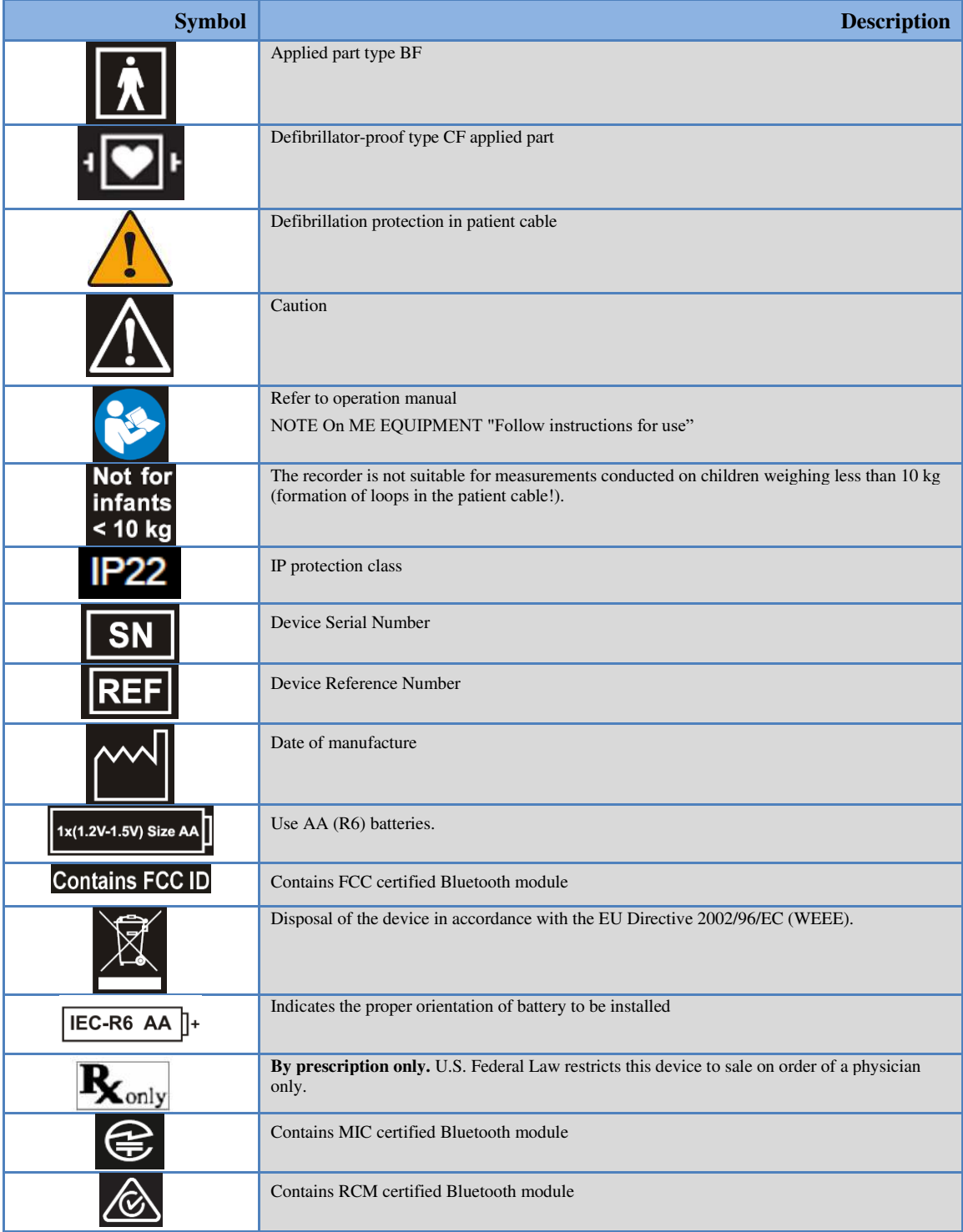

## <span id="page-7-0"></span>**Description**

The NR device is a digital ECG recorder which allowing continuous recording of ECG waveforms in daily life. This instrument features digital recording of ECG waveforms on the SD Flash memory card. The NR can also store information of pacemaker pulses, acceleration sensor, respiration signal and voice recording. The NR-1207-x Models can utilize a 10-lead electrode hookup and placement to provide 12 channels of full disclosure for analysis.

The NR is a part of a conventional ambulatory ECG system where the data is recorded on a memory card that may be removed from the device after the recording is complete. The memory card is then placed in a card reader that is connected to the Computer Analysis System. Optionally the NR can be directly connected to the Computer Analysis System via special USB cable.

By following the instructions provided by Computer Analysis System, the recorded ECG data is downloaded from the memory card and analysis.

ECG data and patient data can be transmitted via a Bluetooth connection (BT module from Bluegiga) from NR to the Computer Analysis System and also from Computer Analysis System to the NR.

The NR shall connect only to computers that are complied with EN60950-1 and have an operating system of Windows 7 or newer.

## <span id="page-7-1"></span>**Recorder Feature Matrix**

The following table is showing the available features depending on the recorder variant.

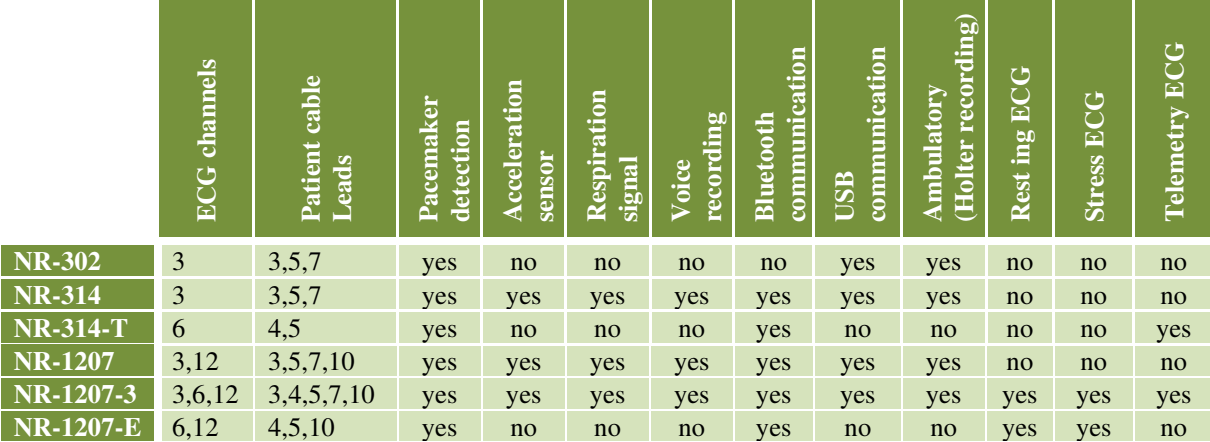

## <span id="page-7-2"></span>**Intended use**

The NR recorder is a multi-model product which used for acquiring, recording (to SD card), transmitting (via BT), analyzing (using software), displaying and printing (using software) ECG's.

Intended for patients requiring:

- Ambulatory (Holter) recording
	- Use within the physician office setting by the medical professional
		- Resting ECG (using Bluetooth communication)
		- Stress ECG (using Bluetooth communication)
		- Telemetry ECG (using Bluetooth communication)

Such device is most frequently used for the indications below:

- Evaluation of symptoms suggesting arrhythmia or myocardial ischemia
- Evaluation of ECG documenting therapeutic interventions in individual patients or groups of patients
- Evaluation of patients for ST segment changes
- Evaluation of a patient's response after resuming occupational or recreational activities (For example, after myocardial infarction or cardiac surgery)
- Clinical and epidemiological research studies
- Evaluation of patients with pacemakers
- Reporting of QT interval

### <span id="page-8-0"></span>**Contraindications and adverse effects**

There are no known contraindications or adverse effects for using Holter equipment.

### <span id="page-8-1"></span>**Warning and Precautions**

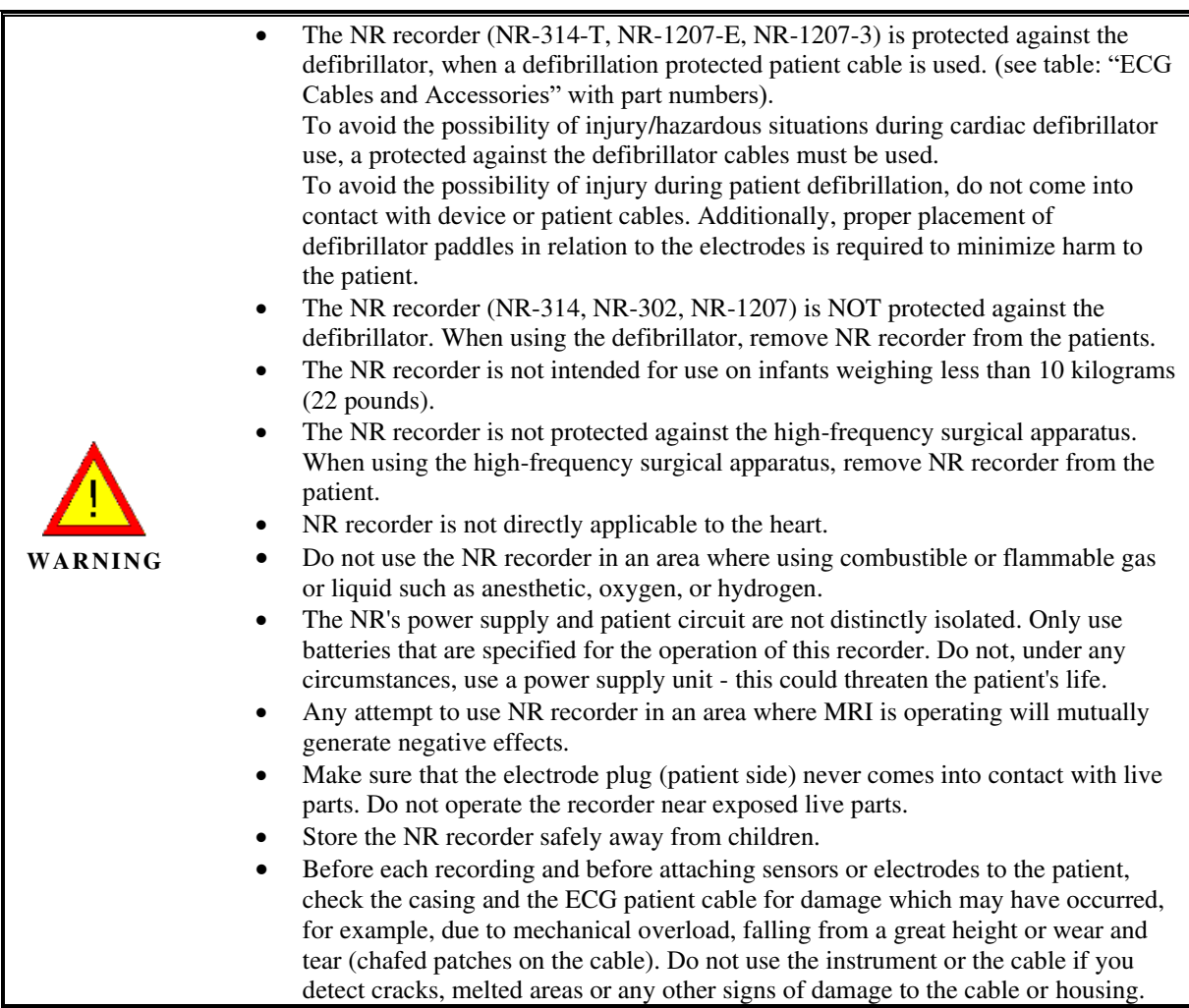

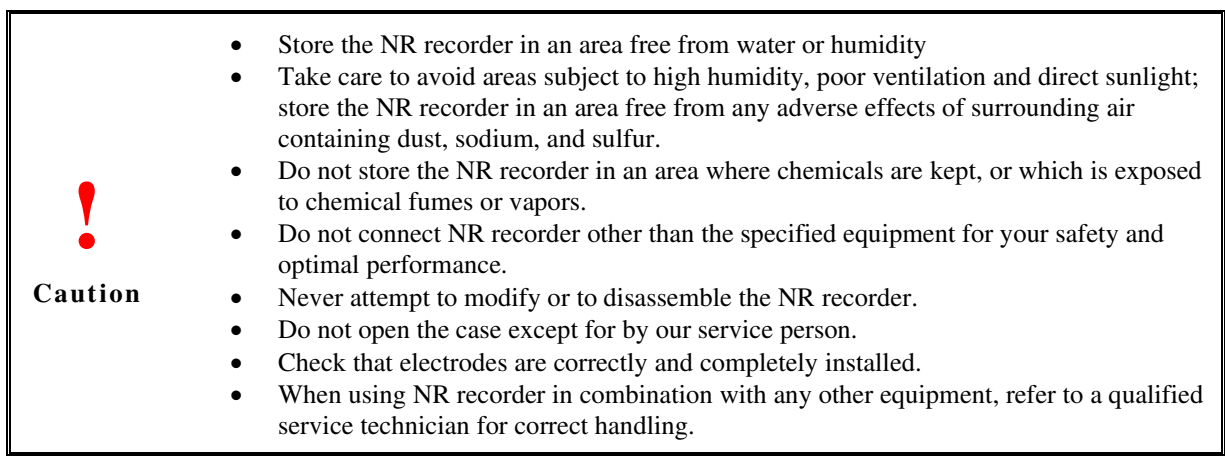

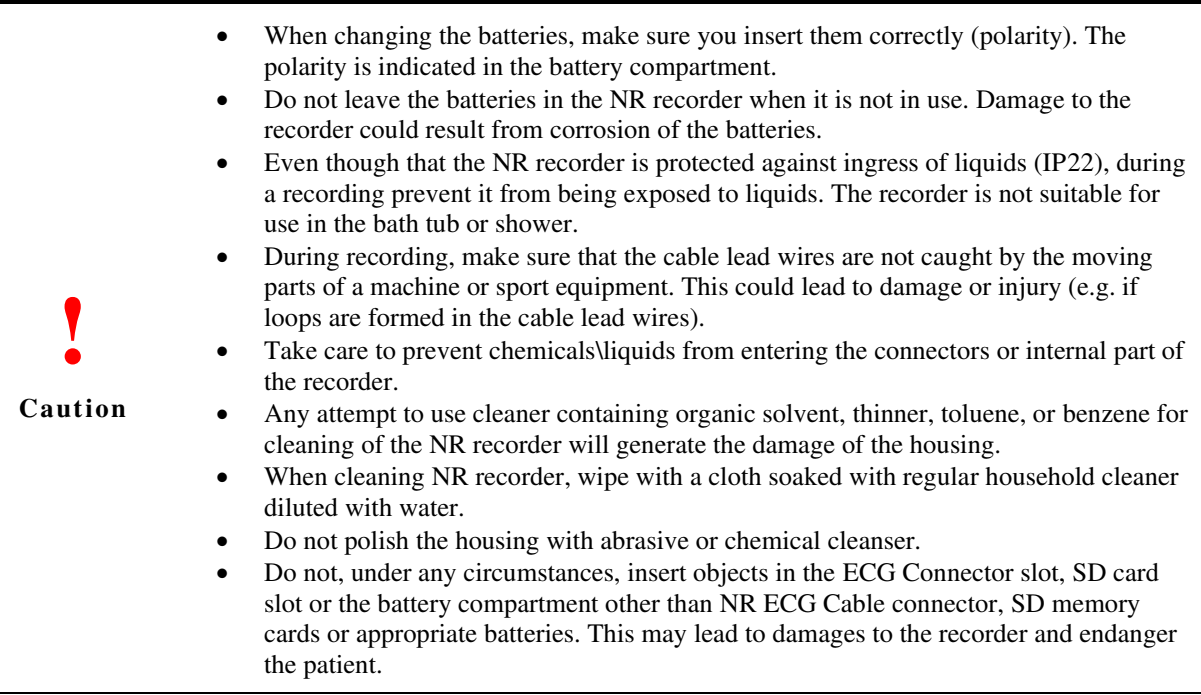

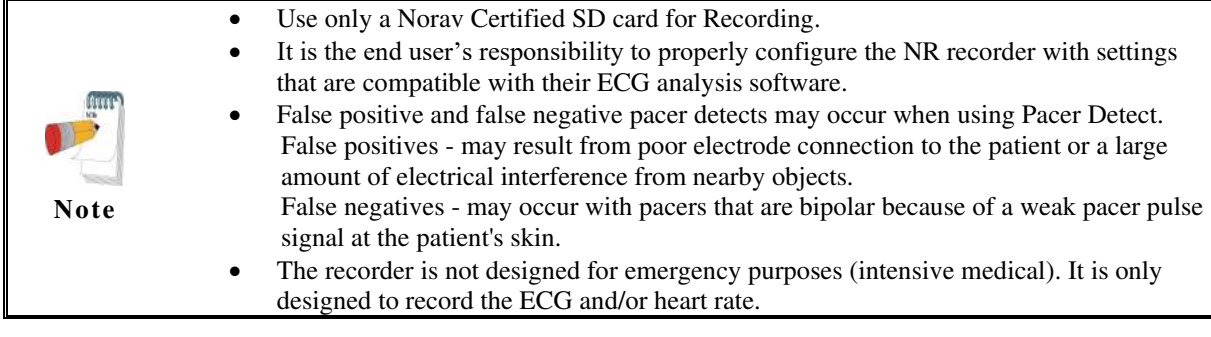

## <span id="page-11-0"></span>**Controls and Indicators**

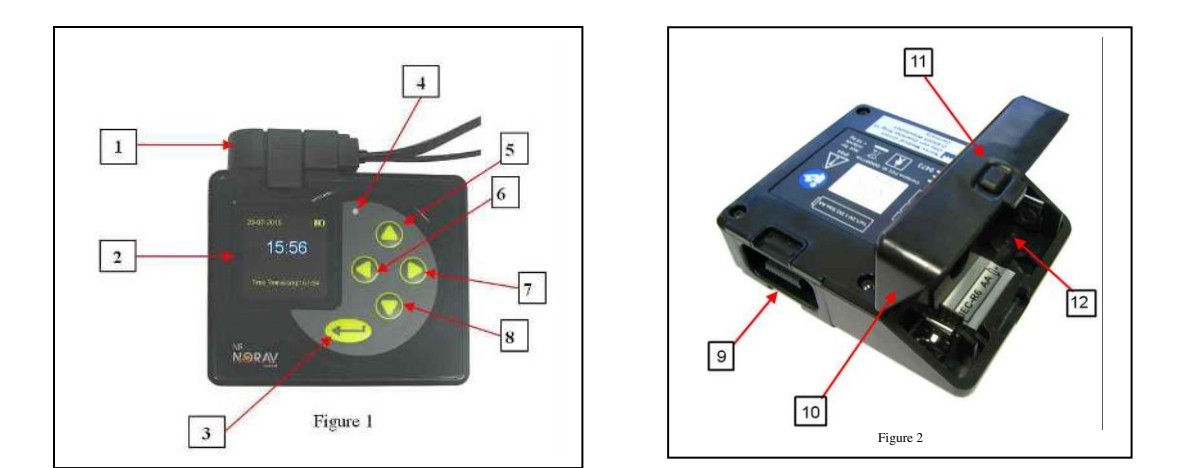

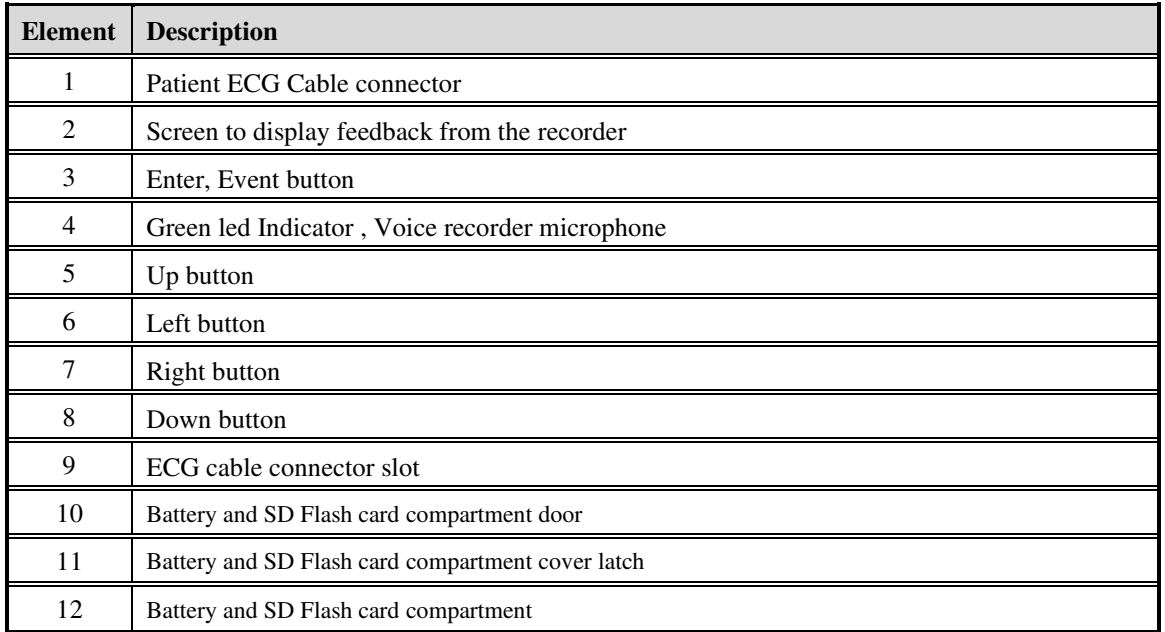

## <span id="page-12-0"></span>**Memory Card (SD card)**

#### *(Skip this step when use models NR-1207-E and NR-314-T. )*

The SD (Secure digital) card is a memory card that is formatted (see note below) exclusively for recording biological information. This card is an IC card composed of electrically erasable, non-volatile IC memory referred to as "flash memory". This offers the advantage that the data contained in the IC card is retained while the power is shut down, thereby eliminating the need for backup batteries.

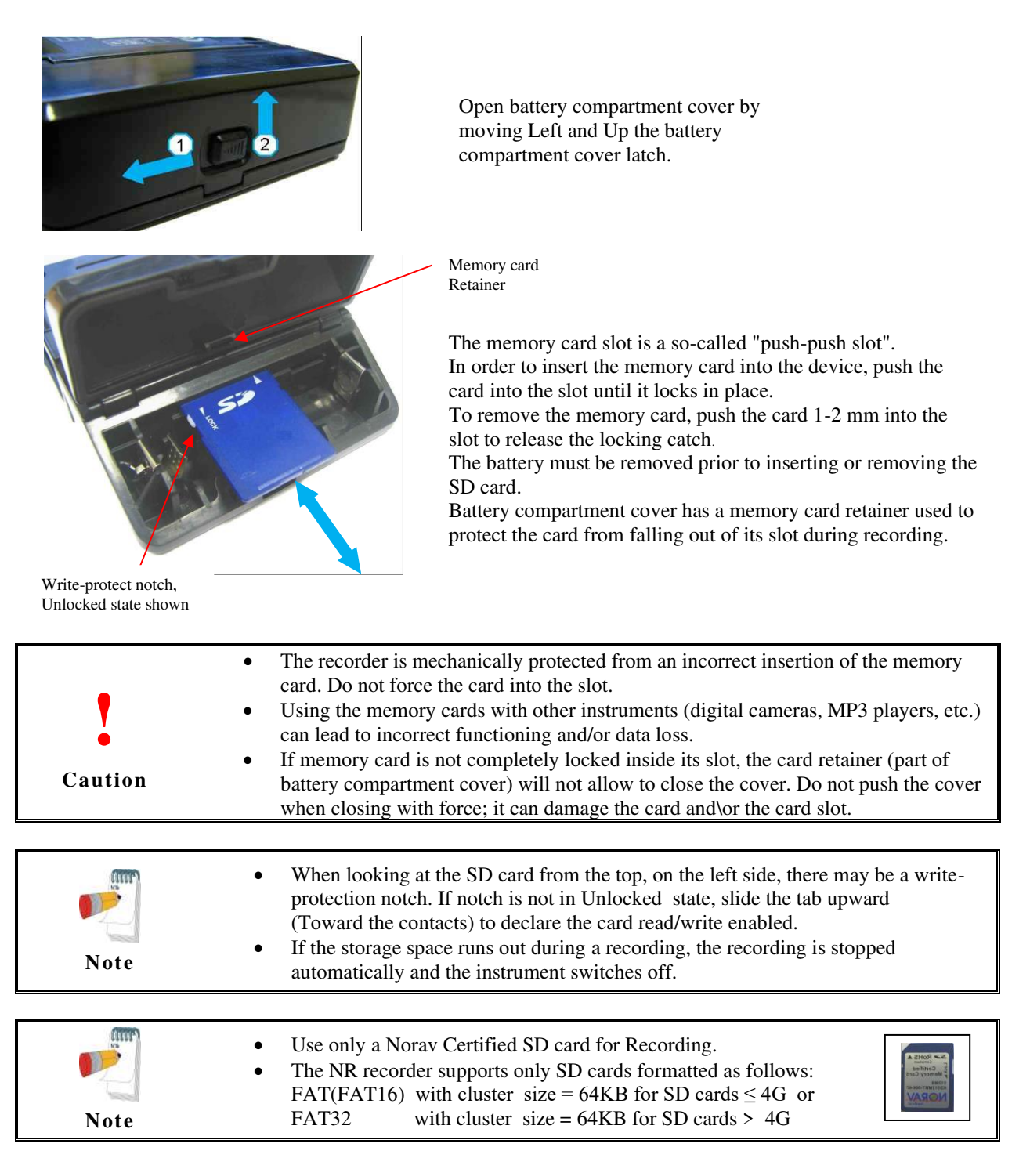

### <span id="page-13-0"></span>**Main Battery**

The NR is powered by one 1.5 volt AA Alkaline battery (IEC-LR6), one 1.2 volt AA rechargeable Nickel-Metal Hydride (NiMH) battery (IEC-HR6), or one 1.5 volt AA Li-FeS2 Lithium battery (IEC-FR6). Although battery life may last longer than a recording, batteries should not be re-used for a second patient. After one use, they should be disposed of following local ordinances.

#### <span id="page-13-1"></span>*Insert Battery*

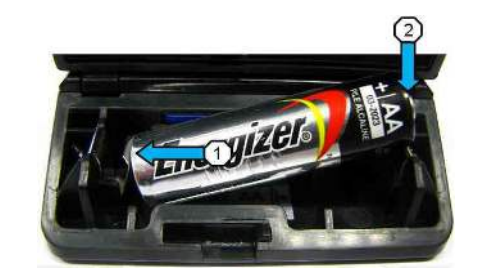

Insert a fresh AA battery as indicated in illustration, be sure to first insert from the negative terminal. Pay special attention to the correct polarity of the battery

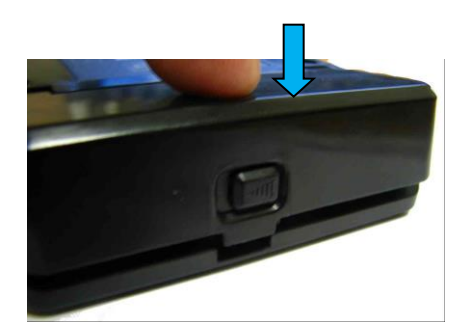

As indicated in the illustration, close battery compartment cover and press on it until latches into the base part.

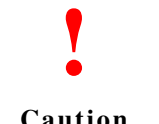

• Check that recorder settings showing a correct Battery type in the setup of the recorder.

**Caution**

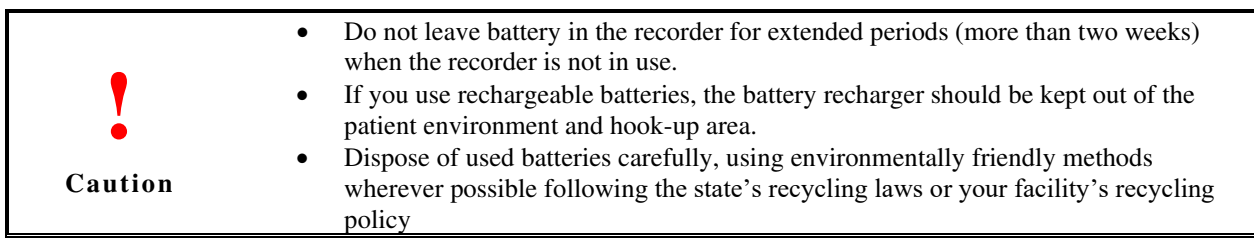

## <span id="page-13-2"></span>**RTC Back up Battery**

The NR real-time clock is maintained by an internal rechargeable lithium cell, charged during recording from the main battery. With a full charge, the clock is maintained for at least 4 months after the main battery is removed. The clock cell is not replaceable by the user, and in the case of suspected failure the NR should be returned to Norav for service.

## <span id="page-14-0"></span>**Electrode Application**

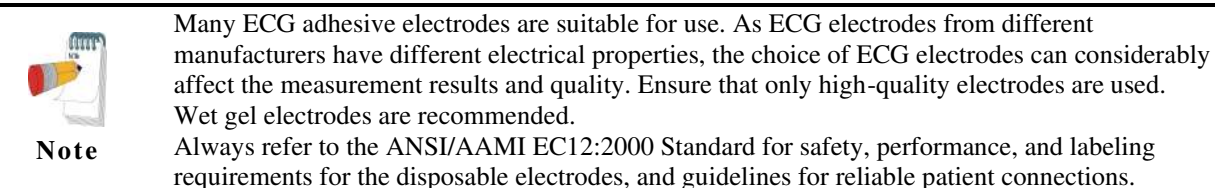

Prepare the patient's skin prior to applying the electrodes. Skin is a poor conductor of electricity, so skin preparation is important in achieving good electrode-to-skin contact.

- If necessary, clip hair at the electrode sites (or shave sites, if needed).
- Clean and abrade the skin at the electrode sites to remove oil and dead skin.
- Wash the skin thoroughly with soap and water.
- Dry the electrode placement sites.

#### <span id="page-14-1"></span>*Attaching the electrodes*

- Attach the leads to the electrodes before placing them on the patient.
- Apply the electrodes by peeling them, one at a time, from the protective backing and sticking them firmly to the patient's skin.
- The electrodes should be placed over bone at each of the sites.
- The offset connector tab should be positioned in the same direction as the lead wires, towards the equipment.
- Place the electrode on the skin by gently pressing around the edge. For wet gel always avoid pressing down the centre of the electrode. If in doubt refer to the directions on the reverse of the pouch.

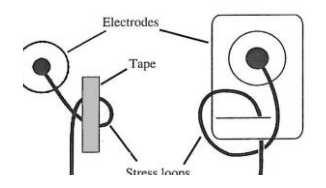

If you use lead lock or clip lock electrodes, be sure to use the lock or clip to relieve stress on each lead wire. Otherwise, tape each lead wire into a stress loop to help prevent movement of the electrode.

- As you attach electrodes, be careful to not let any unattached electrode come in contact with other conductive objects, including ground.
- Leave 1.5 meters (5 feet) of open area around the patient during recorder hookup and removal.

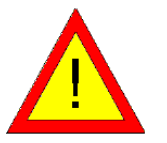

- Do not connect external devices to the recorder. Connect patient lead wires only to the patient electrodes
- Keep the recorder and patient cable clean, especially the components that touch patients.
- Do not use electrodes for adults on children.

WARNING • Before each recording and before attaching sensors or electrodes to the patient, check the casing and the ECG patient cable for damage which may have occurred, for example, due to mechanical overload, falling from a great height or wear and tear (chafed patches on the cable). Do not use the instrument or the cable if you detect cracks, melted areas or any other signs of damage to the cable or housing.

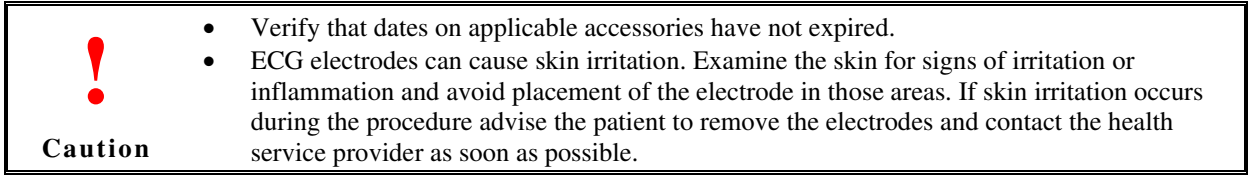

## <span id="page-15-0"></span>**Electrode Placement**

Suggested electrode placements are shown in the diagrams below. However, it is up to the physician to make the final placement determination. The recorder's ECG display screen or Computer Analysis System that used Bluetooth communication can be used to verify a proper patient hookup.

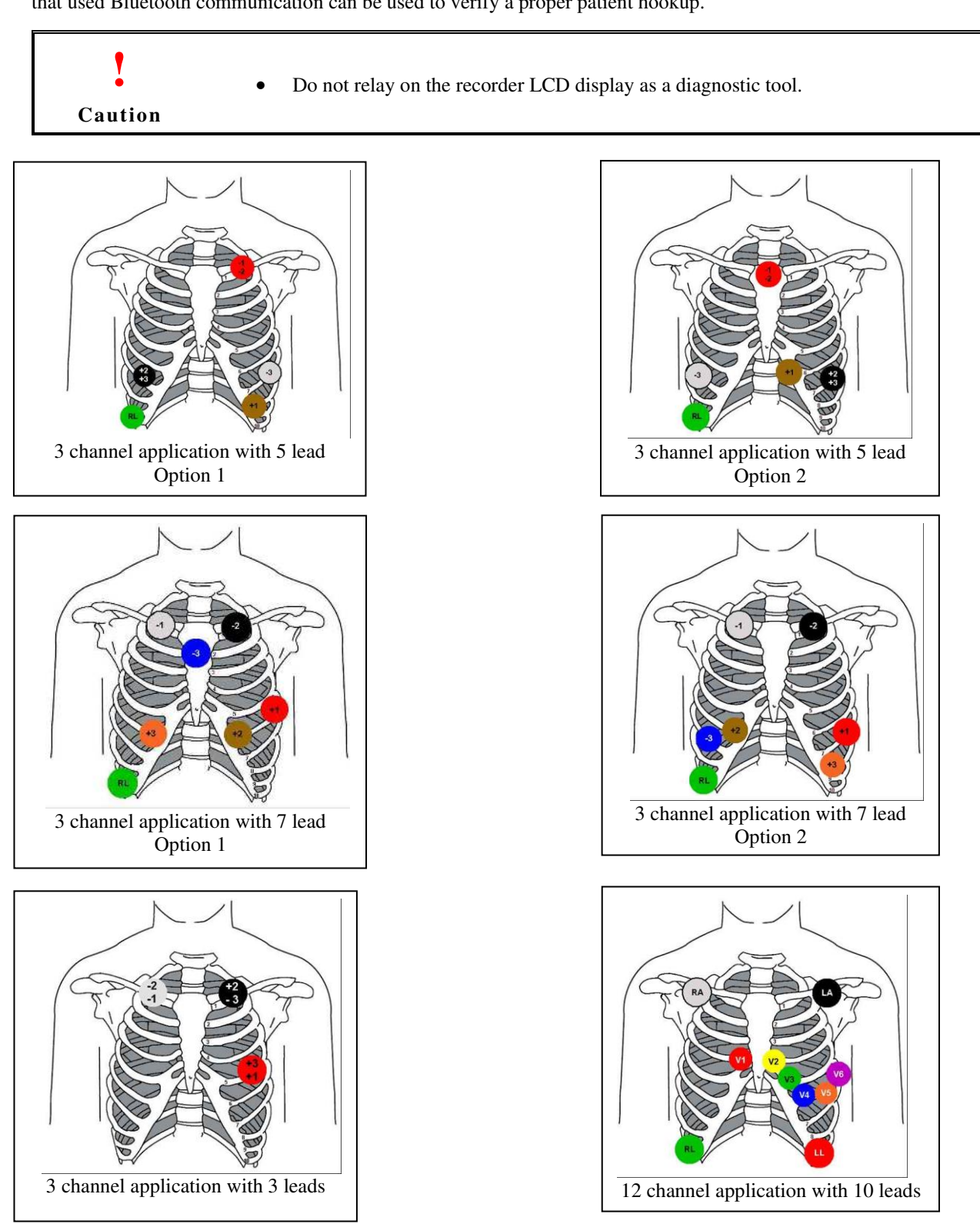

### <span id="page-16-0"></span>**Patient Cable Connection**

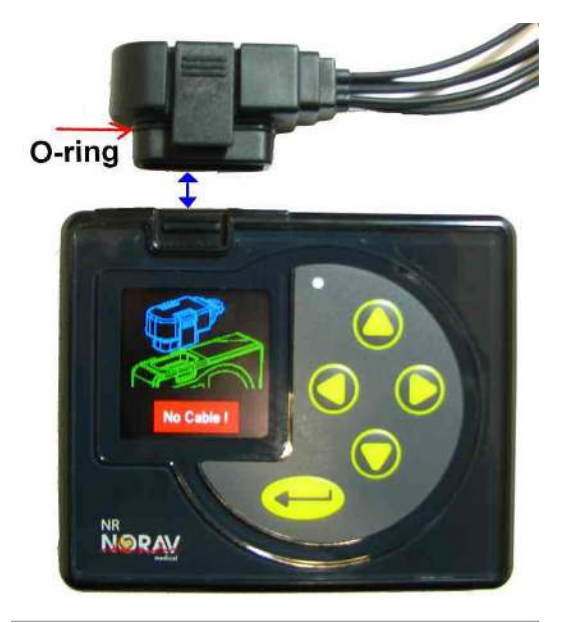

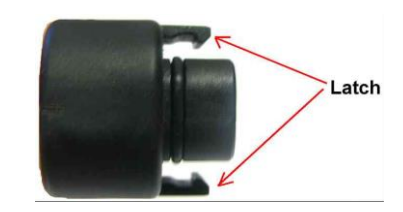

### *Connecting:*

Insert the Patient ECG Cable connector into ECG cable connector slot of the NR unit, as shown on the picture. Make sure to insert the Cable connector until there is no space between the Cable connector and the unit.

Make sure that two latches of the Cable connector are latching with the unit.

#### *Disconnecting:*

Remove the Patient ECG Cable connector by squeezing the two side latches on the head of the Cable connector and pulling away from the connector slot of the NR unit.

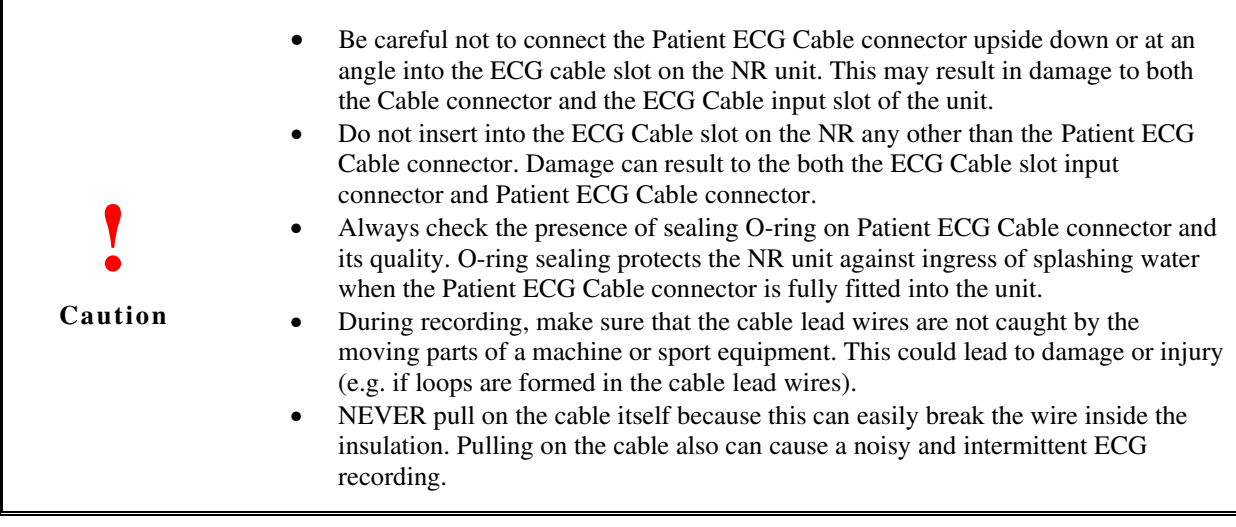

**OVEN:** NR hardware includes Cable connected sense. If NR will not detect connected Cable, it will display warning message with buzzer beep and show diagram of unit with not connected Cable connector. **Note** 

## <span id="page-17-0"></span>**Screen Navigation**

The NR recorder uses various menus to set preferences and enter patient information. Four keys, left, right, up and down, are used to navigate the menus. The enter key is used to make a selection of a highlighted item. Recorder involves a simple sequential procedure comprising: Record Mode Setting, Date & Time Checking or Setting, Patient Identification Entry, ECG signal quality Checking and Start Recording. The user interacts with the recorder through different LCD screens and five push-buttons.

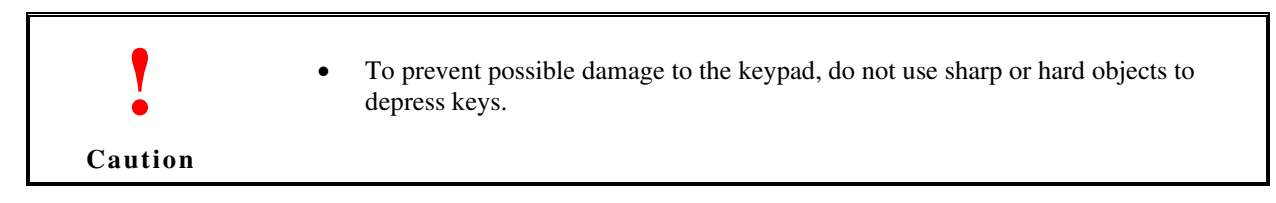

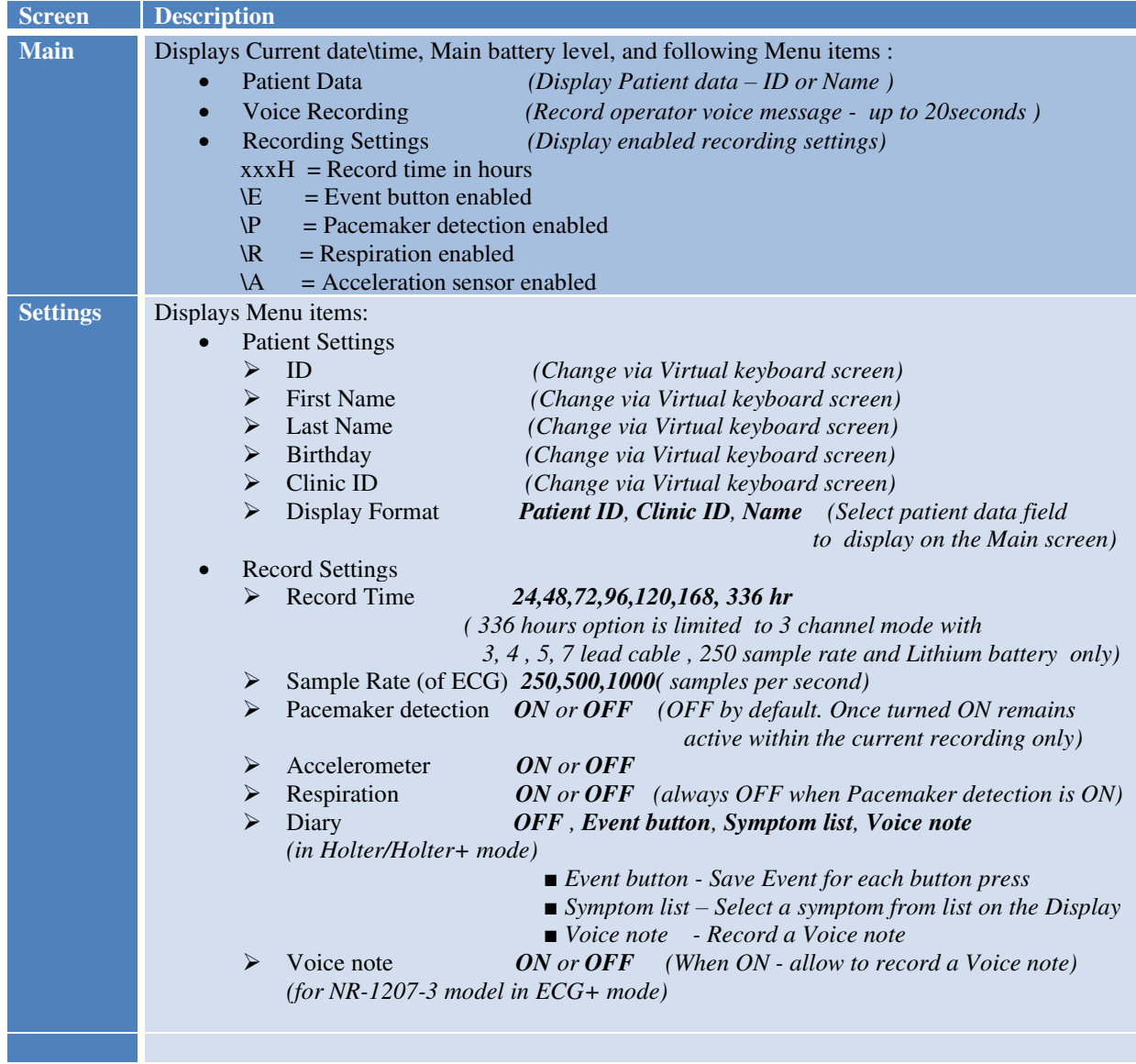

#### **Brief descriptions of recorder screens**

**Brief descriptions of recorder screens** *(continue)* 

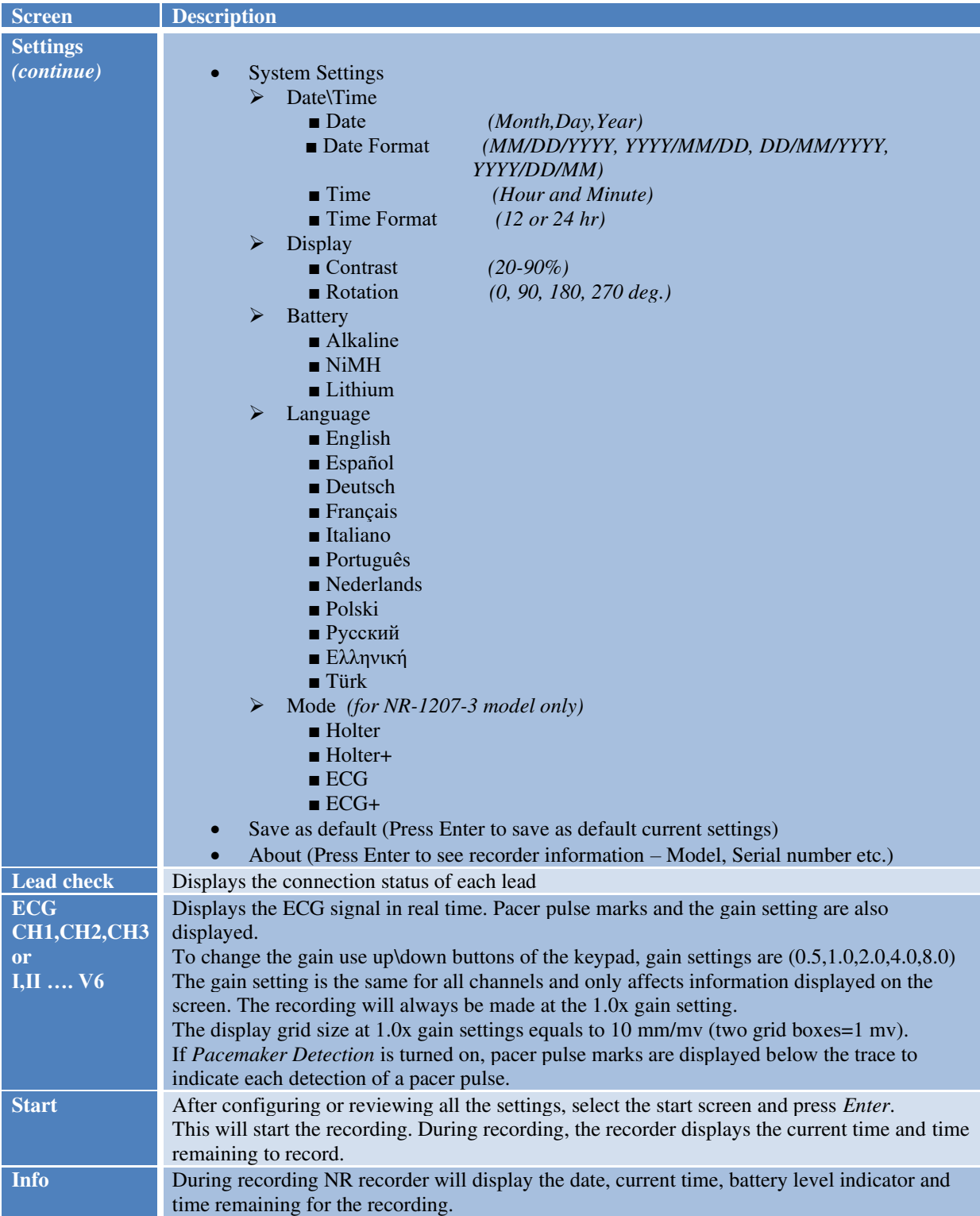

"Main" menu screen - explanation of menu navigation by using keypad buttons almost the same for the others menu screens.

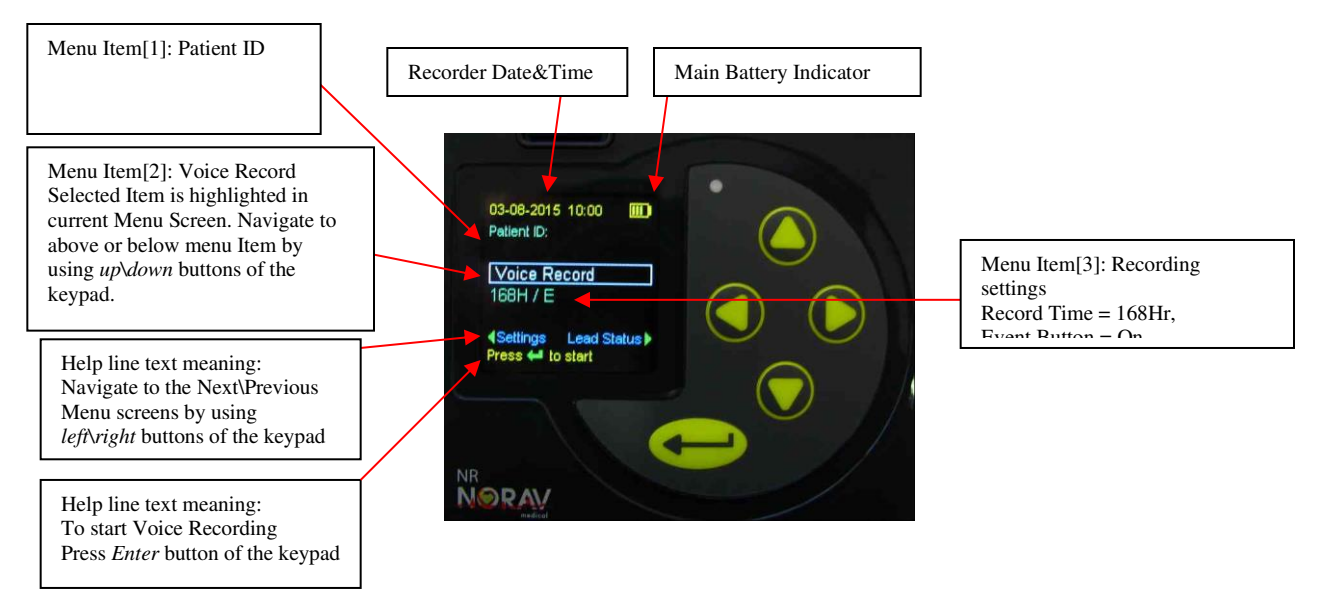

"Virtual Keyboard" menu screen (alphabet layout with lower case shown), used to enter Patient Data like ID, First Name etc. Use up\down\left\right buttons of the keypad to navigate via the virtual keyboard screen items.

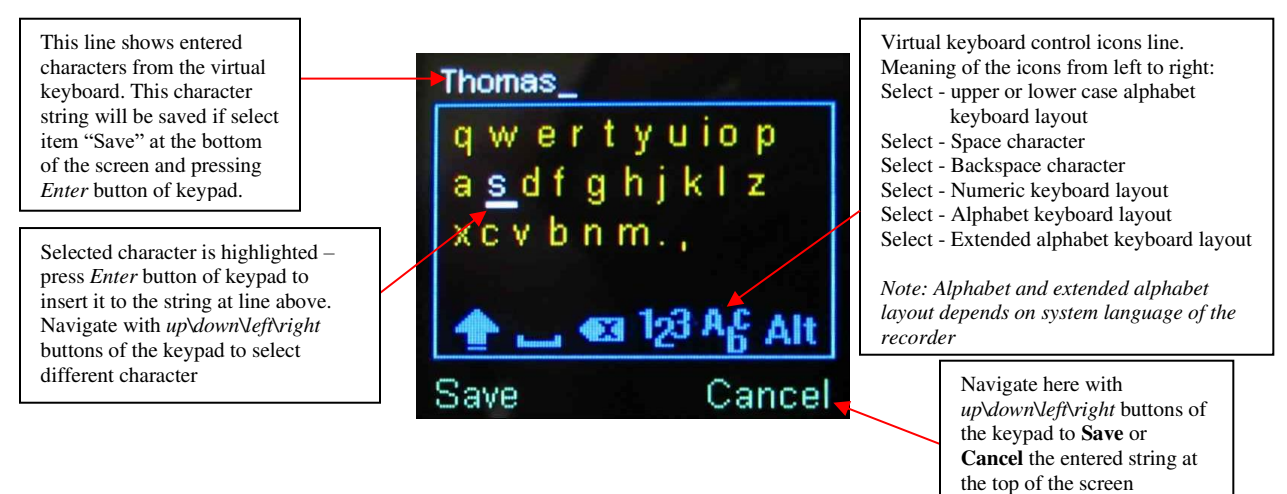

### <span id="page-20-0"></span>**Common Workflow**

#### <span id="page-20-1"></span>*Holter mode (for NR-302/314/1207/1207-3 models)*

A basic workflow for "classic" Holter recording procedure.

- Prepare recorder.
- Enter patient information.
- Hookup patient
- Check ECG leads quality.
- Start recording.
- While recording continues enter diary events by patient.
- When patient bring the recorder back stop the recording.
- Download the ECG recording file to the computer.
- Preview/Analyze the ECG in Holter software interface.

#### <span id="page-20-2"></span>*Holter+ mode (for 1207-3 model only)*

Advanced workflow allowing to acquire the ECG traces online while Holter recording is continues.

- Prepare recorder.
- Enter patient information.
- Hookup patient
- Check ECG leads quality.
- Start recording
- Acquire the live ECG every time when it is necessary *(patient must be near to the acquisition workstation)*
- While recording continues enter diary events by patient (optional).
- When patient bring the recorder back stop the recording.
- Download the ECG recording file to the computer.
- Preview/Analyze the ECG in Holter software interface.

### <span id="page-20-3"></span>*ECG mode (for NR-314-T/1207-E/1207-3 models)*

Standard workflow for PC-ECG acquisition.

- Prepare recorder.
- Hookup patient.
- Check ECG leads quality.
- Run the PC-ECG or Mobile ECG software application and enter patient information.
- Acquire the live ECG.

### <span id="page-20-4"></span>*ECG+ mode (for 1207-3 model only)*

Advanced mode for record continuously the ECG traces in the NR recorder memory independently to live ECG is acquiring or not. Allows to store ECG records for more than one patient on the same memory card.

- Prepare recorder.
- Enter the patient information.
- Hookup the patient.
- Check ECG leads quality.
- Start ECG recording to the NR device memory card.
- Every time when it need launch the PC-ECG or Mobile ECG software and acquire the live ECG.
- At the end testing of current patient stop (pause) the ECG recording.
- Hookup the next patient and then continue the recording in the NR memory card.
- When NR memory card is filled download the full disclosure ECG data to the computer.

### <span id="page-21-0"></span>**ECG Recording Detailed Instructions**

#### <span id="page-21-1"></span>*Starting New test*

#### <span id="page-21-2"></span>**1. Prepare Recorder**

- Open NR recorder battery compartment door.
- Insert an SD card into recorder. *(Skip this step when use models NR-1207-E and NR-314-T.)*
- Insert a new battery and close the battery compartment door. (*Green led of the keypad will start flashing once per second*)
- Prepare the patient (*the patient should already be connected to the electrodes and patient leads*) and connect the ECG cable connector to the recorder unit.
- Turn on the recorder by pressing the *Enter* button of the keypad.

### <span id="page-21-3"></span>**2. Enter Patient Information (for Holter, Holter+ and ECG+ mode)**

If an SD card was preinstalled with the Patient Data\Recording Settings file, this information will be loaded by the recorder. Check Patient data (*ID, Name etc*.) using the LCD screens. If Patient data is missing or wrong enter Patient data using the LCD menus screens and unit keypad. Alternatively if using model with voice record enabled; the patient data can be recorded using voice record option in the "main" screen. In this way, the measurement can still be clearly identified. Recording is possible for up to 20 seconds. Make sure that the microphone (*Green led on keypad*) is close to your mouth when recording and that you speak at a normal volume. Check recording settings, change them if required.

#### <span id="page-21-4"></span>**3. Check ECG Leads**

Check the signal quality and amplitude of each channel via ECG screen menus. If ECG signal quality does not show satisfactory ECG waveforms, reposition electrode sites using brand new electrodes and techniques described above in this manual. Instruct the patient to stand, sit, and lie while verifying the ECG signals. Instruct patient to walk in place. Verify no artifact or muscle noise is displayed on the recorder LCD screen. Otherwise, check stress loops and re-prep hookup sites with brand new electrodes.

### <span id="page-21-5"></span>**4. Start Recording (for Holter, Holter+ and ECG+ mode)**

- The ambulatory ECG recording is ready to begin. Access the "Start" screen. Press the *Enter* button of keypad to start recording.
- The LCD will show "Recording" screen. During recording the NR recorder will display the date, current time, battery level indicator and time remaining for the recording. If no button has been pressed for some time, the screen goes blank; and every time a button is pressed, the LCD will show "Recording" screen for a short time.
- Place recorder into pouch or holster and secure on the patient. All equipment, except the electrodes and a portion of the lead wires, should be over at least one layer of clothing so that it is not in direct contact with the patient's skin. Orient the recorder on the patient so that the *Enter* (*Event*) button is accessible and the LCD is visible.
- Advise the patient to not expose the recorder or electrodes to any wet environment; in addition, they should not shower, bathe, or swim while wearing the recorder.
- Instruct the patient on how to use the *Enter* (*Event*) button to indicate symptomatic events or activities of interest during the Holter test. The patient may also be given the opportunity to enter a diary at the time of the event. They should use the up/down arrows to choose the most appropriate entry. Alternatively if using model with voice record enabled; the patient can use the voice record to enter a diary.

### <span id="page-21-6"></span>*Acquire ECG On-line (for Holter+, ECG and ECG+ mode)*

In Holter+ recording mode the NR-1207-3 recorder is able to transmit the live ECG traces online.

To acquire the live ECG waveforms online use the Resting ECG software application of PC-ECG 1200 package or the Mobile ECG application for Android OS. Refer to the appropriate user manual accordingly.

#### <span id="page-22-0"></span>*Enter a Diary Event (for Holter, Holter+ mode)*

Press and hold the Enter button on the NR recorder front panel. Depending to the configuration setting - might follow require to select the symptom from the list or add a voice note.

### <span id="page-22-1"></span>*Add a New Patient Marker (for ECG+ mode only)*

While the ECG Recording is running (the 'REC' label is flashing on a Lead Check screen) - press and hold the Enter button on the NR recorder front panel.

The patient counter will be increased and (if enabled) the voice note can be added at this time.

### <span id="page-22-2"></span>*Stop/Pause/Restart the ECG Recording (for ECG+ mode only)*

While the ECG Recording is running (the 'REC' label is flashing on a Lead Check screen) - press and hold simultaneously both left and right arrow buttons on the NR recorder front panel. When the record control menu appears select the needed command from the list:

- "**Stop ECG**" to pause the ECG recording (finish for current patient).
- "**Overwrite Record**" to clean the memory card and restart the ECG recording (*previously recorded ECG traces will be erased from the NR recorder memory!*)
- "**Shutdown**" to switch the NR recorder OFF before to remove the memory card and download the ECG recording to the computer.

### <span id="page-22-3"></span>*To Stop Holter Recording (for Holter and Holter+ mode)*

When the set recording duration has been reached or if the battery capacity is low, the recorder switches off automatically. The recording can be stopped at any time by pressing and holding both keypad buttons (left and right) for 3 seconds.

### <span id="page-22-4"></span>*Data Download*

When the session is complete (completed by a trained medical technician) the ECG record data is available for analysis.

- 1) Remove the electrodes from the patient.
- 2) Remove the battery from the recorder.

The user has two options to analyze the captured ECG data by Computer Analysis System:

- 1) Remove the memory card from the recorder. Insert the memory card into the card reader of the Computer Analysis System and transfer the ECG data according to the manual for the Computer Analysis System.
- 2) The user also has the option (if enabled) to download the recording on the memory card via USB without having to remove the card from the recorder. Start by removing the patient cable, replace it with the USB cable and confirm that the card is still in the recorder. Attach the other end of the USB cable to any available USB port on a computer. The recorder is now a card reader and can be accessed similarly as any removable disk drive would be.

Once the data transfer is complete, erase the ECG record data from the memory card. The memory card is now free to be used for the next patient.

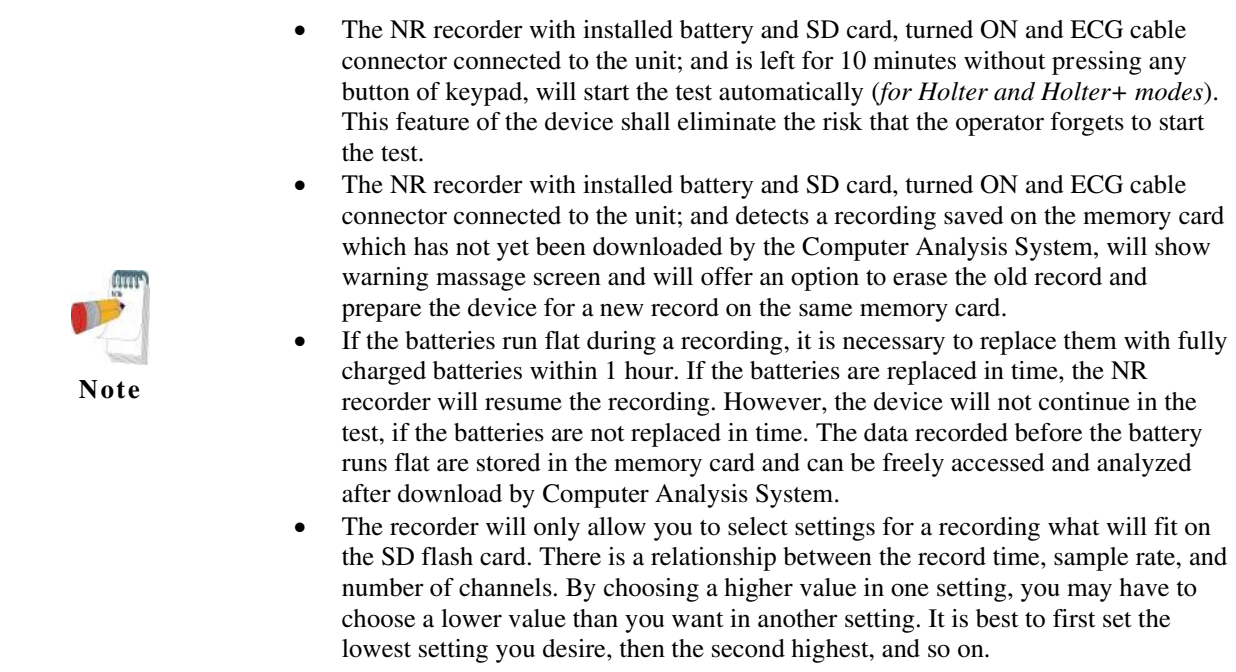

### <span id="page-24-0"></span>**Maintenance and Cleaning**

#### **Reprocessing methods for reusable items**

The following tables summarize the required post-test reprocessing procedures for each reusable item.

#### **ECG Device surfaces**

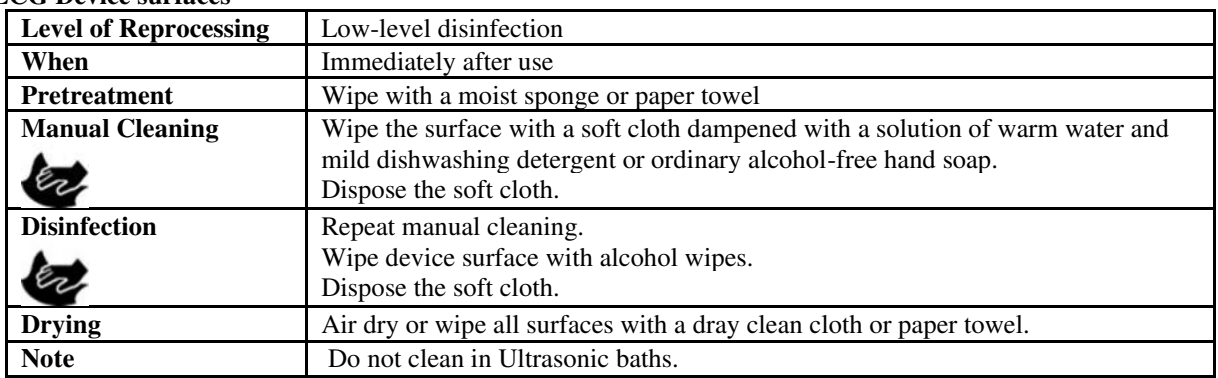

#### **Patient Cables\Leadwires**

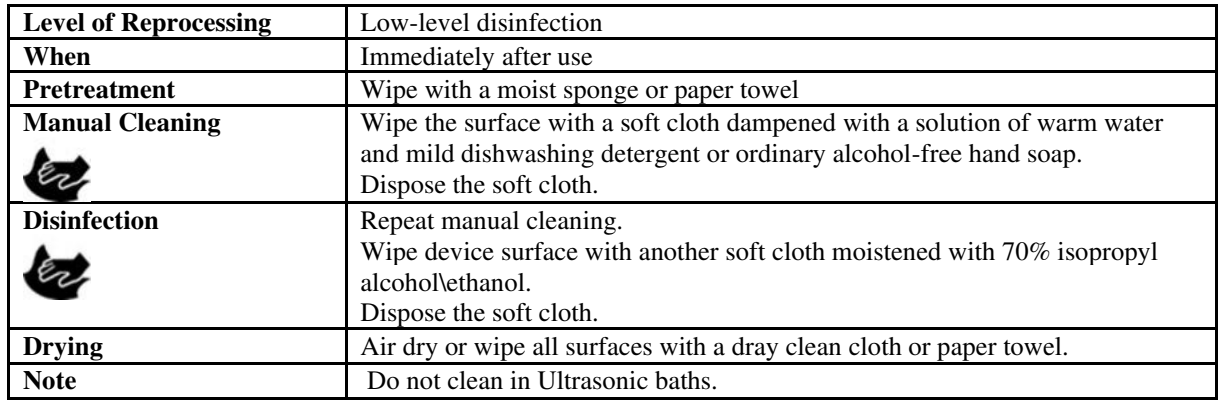

#### **Sterilization for Patient Cables\Leadwires**

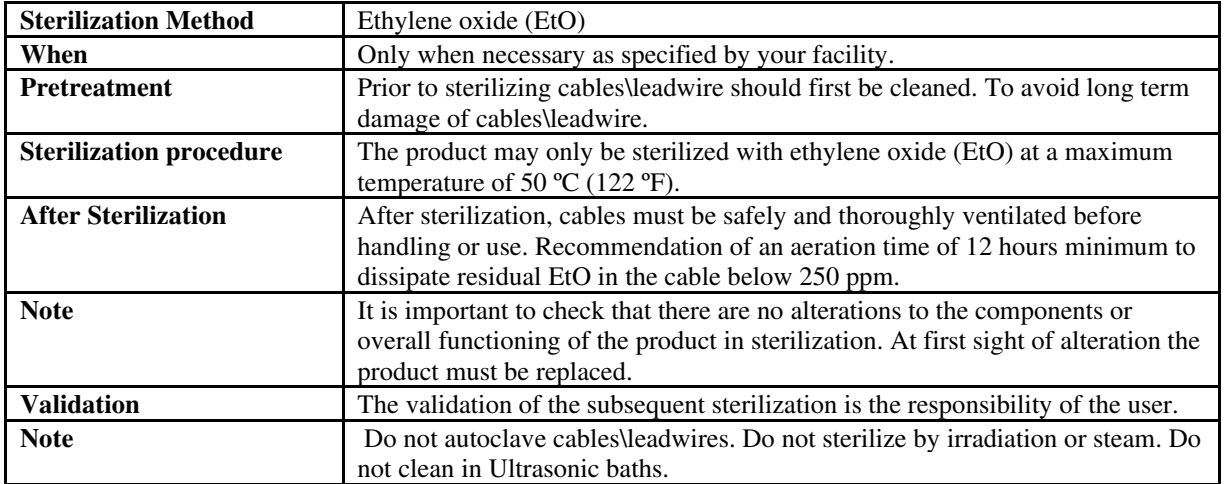

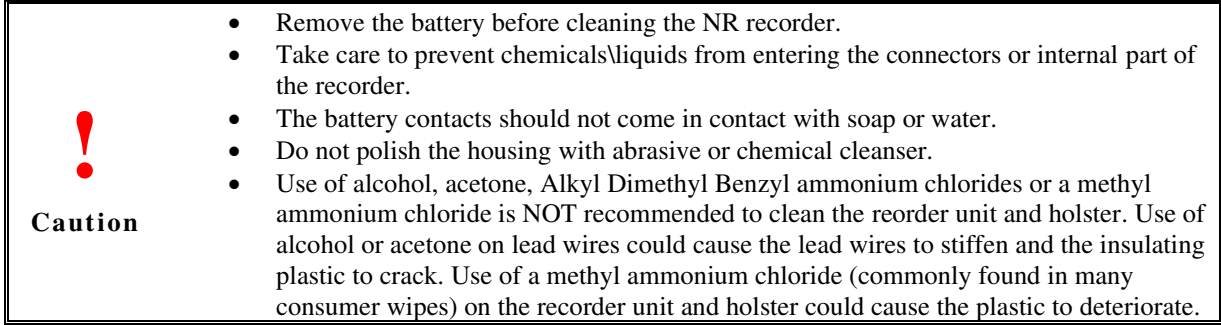

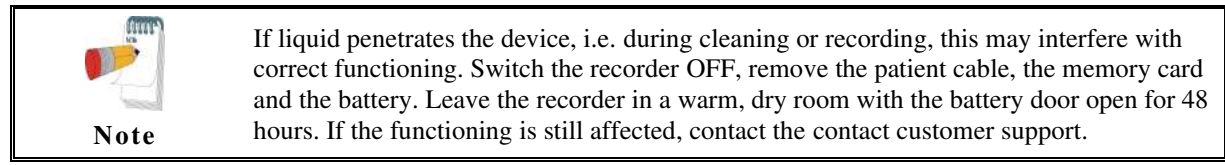

#### **Maintenance**:

Before using the NR recorder, execute the check of the unit in accordance with the check procedure. In case that any rejected items are found as a result of the check, it will be totally judged as rejection. Take the corrective measures as the rejected items. Use the recorder after all the items become accepted. Unit check shall be performed by each medical institution, or by Norav personnel, representative agent, or an authorized third party. For more details, do not hesitate to consult your dealer or Norav Medical personnel.

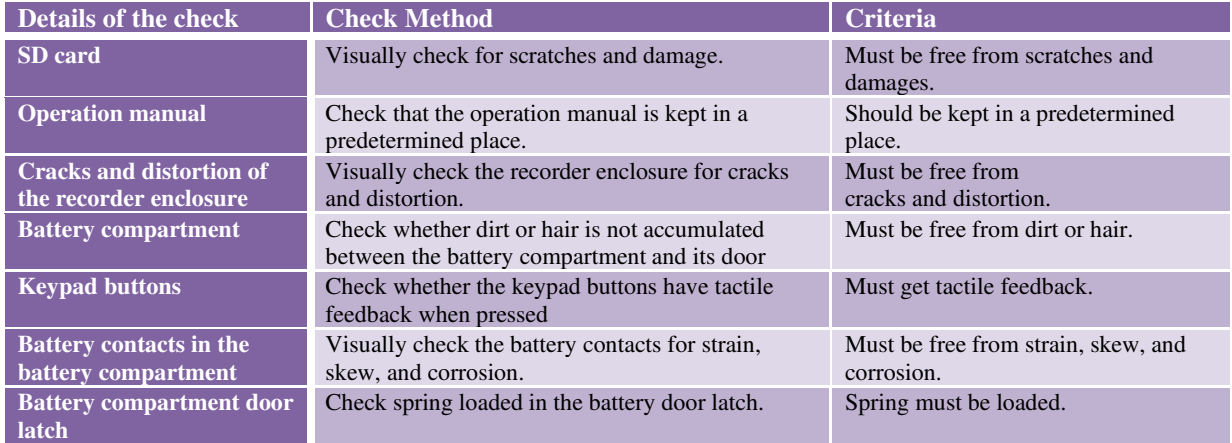

### <span id="page-26-0"></span>**Storage**

Before storage, make sure to remove a main battery and a SD card from the NR recorder and close the battery compartment door tightly. Store the recorder in the provided storage case.

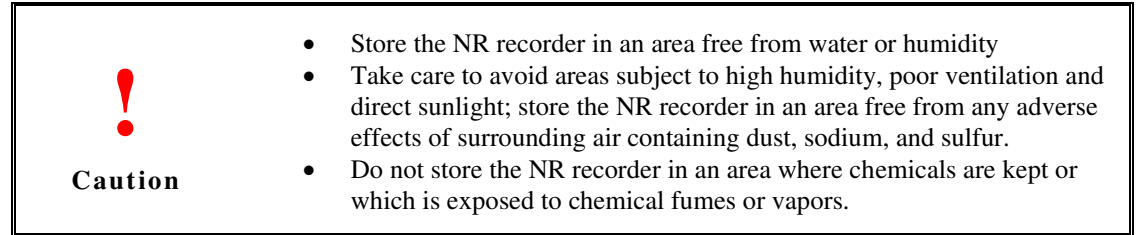

### <span id="page-26-1"></span>**Service**

If there is a problem with the NR recorder, review the Troubleshooting section for a listing of problems and solutions. If additional assistance is required, contact customer support via phone, fax or e-mail listed in this manual. Call customer support before returning a recorder to make shipping arrangements.

All repairs on products under warranty must be performed or approved by Norav Medical. Unauthorized repairs void the warranty. In addition, whether or not covered under warranty, any product repair shall exclusively be performed by Norav Medical certified service personnel.

When calling, please be prepared to provide:

- Product name and complete description of the problem.
- Serial number of your product.

In case a return cannot be avoided, the representative will record all necessary information and will provide a Return Material Authorization (RMA) number, as well as the appropriate return address. An RMA number must be obtained prior to any return.

If you have to return goods for service, follow these recommended packing instructions:

- Remove all cables, sensors, and ancillary products (as appropriate) before packing, unless you suspect they are associated with the problem.
- Wherever possible use the original shipping carton and packing materials.
- Include a packing list and the Norav Return Material Authorization (RMA) number.

It is recommended that all returned goods be insured. Claims for loss or damage to the product must be initiated by the sender.

### <span id="page-26-2"></span>**Calibration**

The device does not need any calibration.

## <span id="page-27-0"></span>**Troubleshooting**

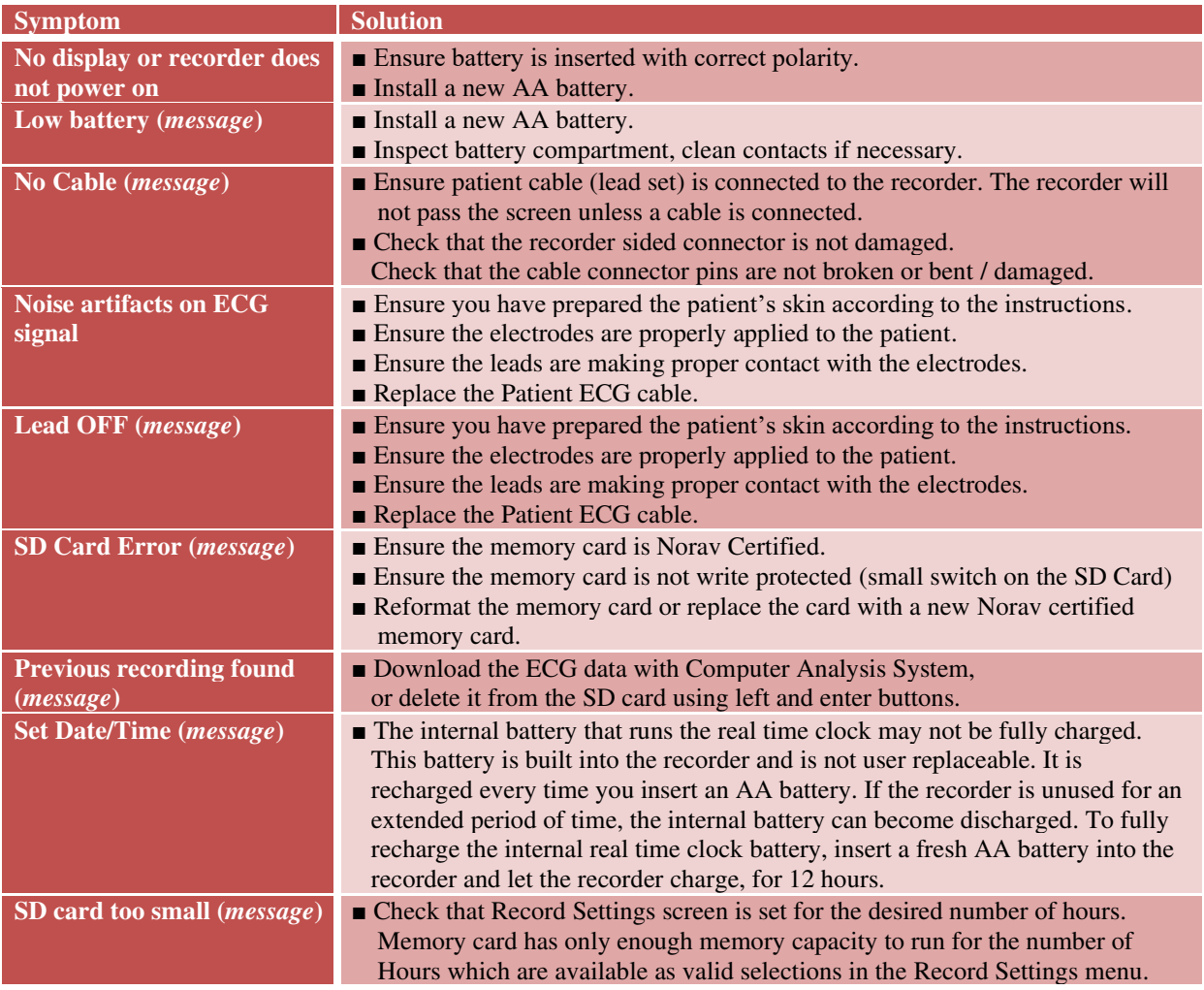

## <span id="page-28-0"></span>**Technical Specifications**

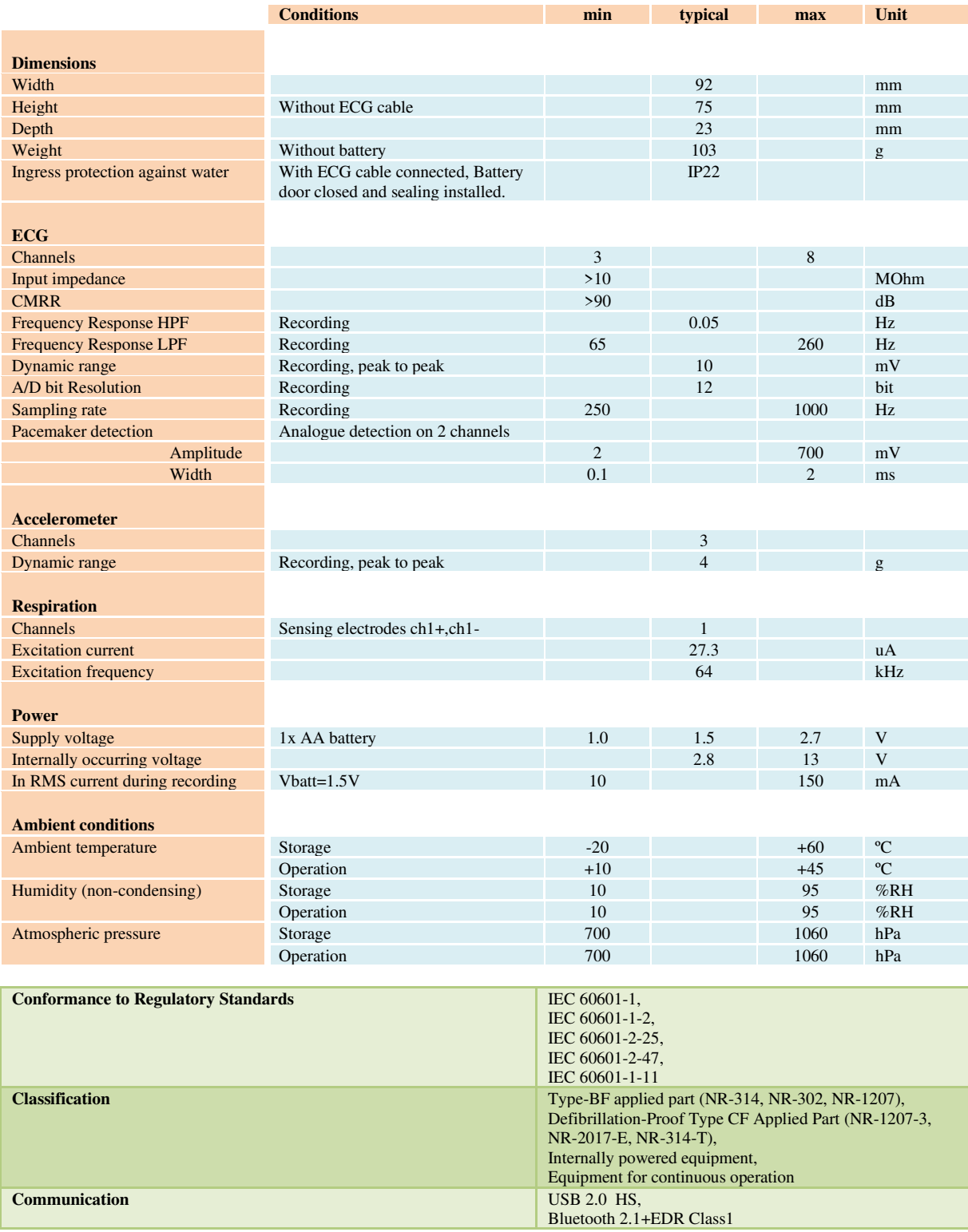

### <span id="page-29-0"></span>**ECG Cables and Accessories**

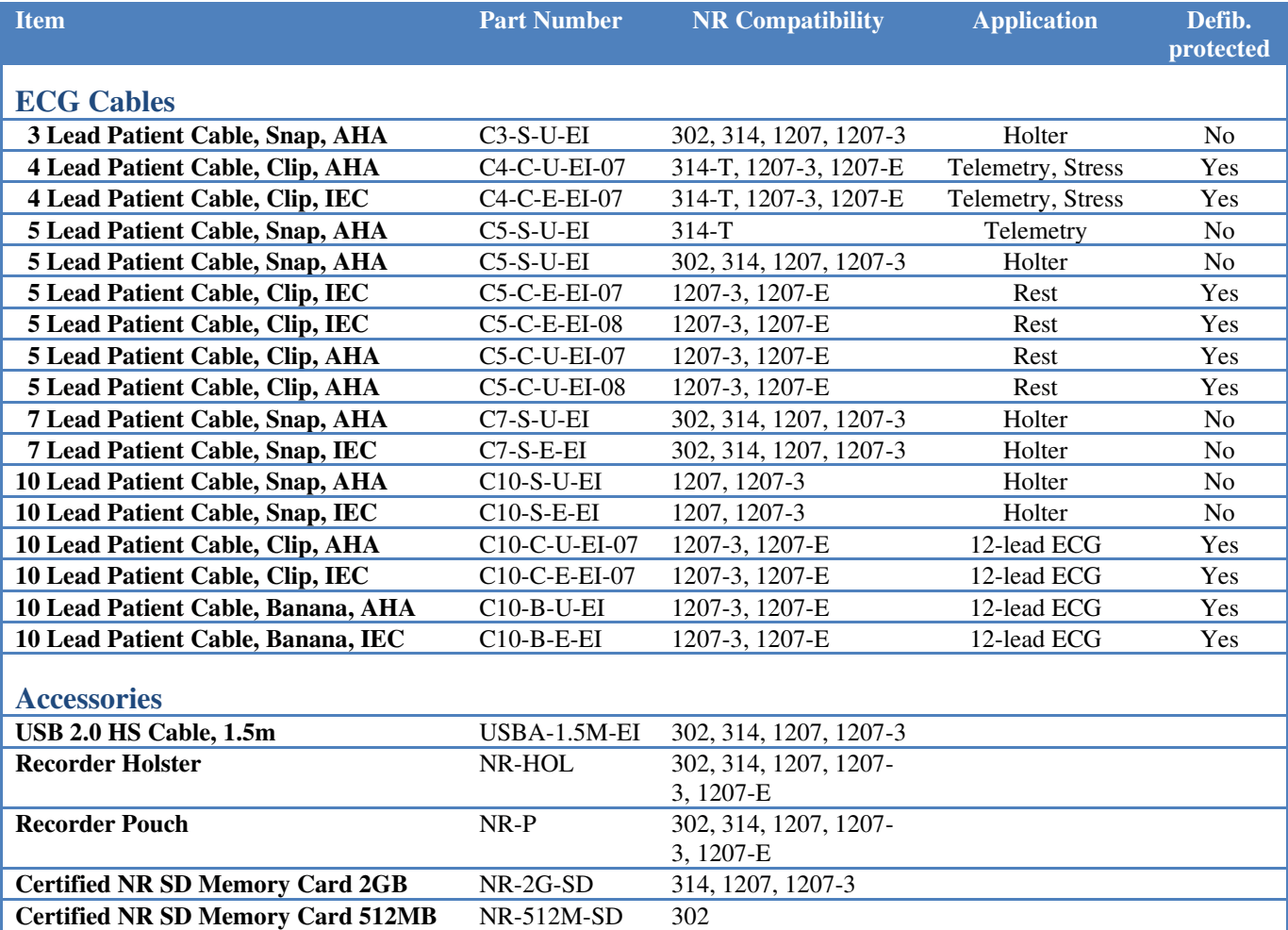

### <span id="page-30-0"></span>**Electromagnetic Emissions and Immunity Information**

Refer to the following tables for specific information regarding NR recorder compliance to IEC 60601-1-2.

#### **Table 1: Electromagnetic Emissions**

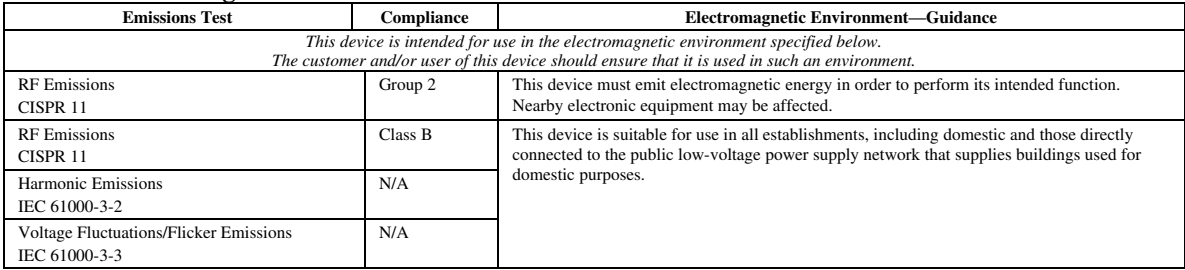

#### **Table 2: Electromagnetic Immunity**

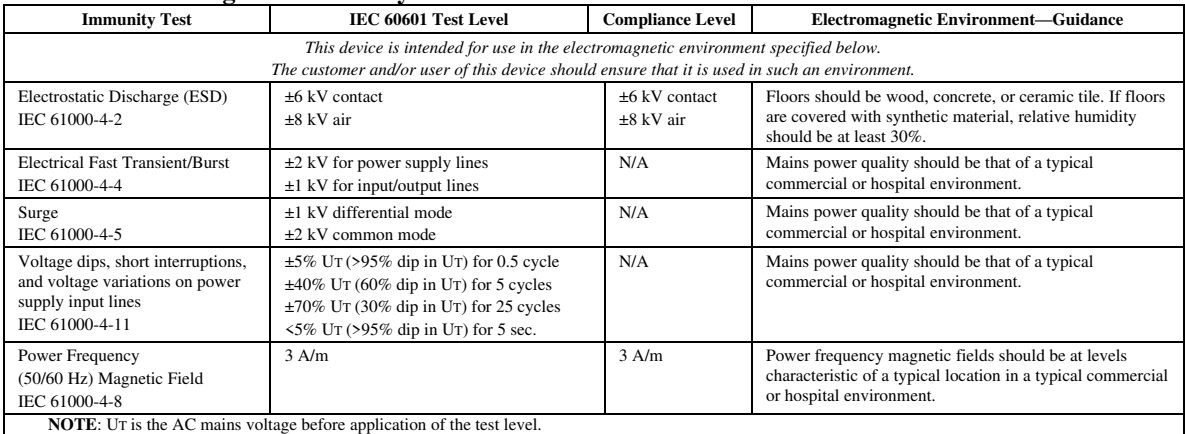

#### **Table 3: Guidance and Manufacturer's Declaration—Electromagnetic Immunity**

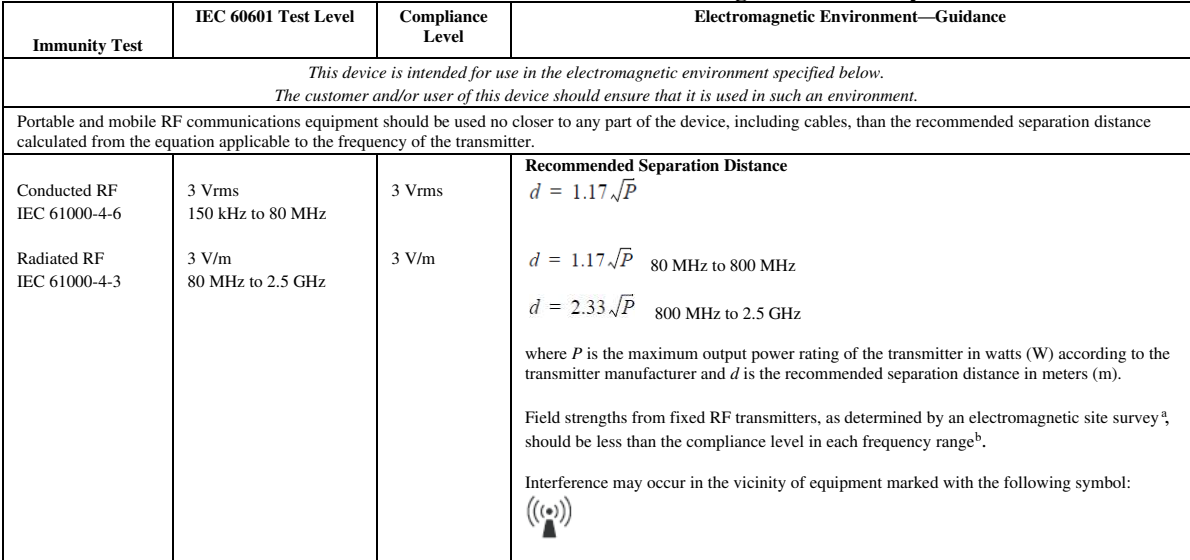

a. Field strengths from fixed transmitters, such as base stations for radio (cellular/cordless) telephones and land mobile radios, amateur radio, AM and FM radio broadcast and TV broadcast cannot be predicted theoretically with accuracy. To assess the electromagnetic environment due to fixed RF transmitters, an electromagnetic site survey should be considered. If the measured field strength in the location in which the device is used exceeds the applicable RF compliance level above, the device should be observed to verify normal operation. If abnormal performance is observed,

additional measures may be necessary, such as reorienting or relocating the device b. Over the frequency range 150 kHz to 80 MHz, field strengths should be less than [3] V/m.

#### **NOTES:**

■ At 80 MHz and 800 MHz, the higher frequency range applies.

■ These guidelines may not apply in all situations. Electromagnetic propagation is affected by absorption and reflection from structures, objects, and people.

#### **Table 4: Recommended Separation Distances**

The following table details the recommended separation distances between portable and mobile RF communications equipment and NR recorder.

*This device is intended for use in an electromagnetic environment in which radiated RF disturbances are controlled. Users of this device can help prevent electromagnetic interference by maintaining a minimum distance between portable and mobile RF communication equipment (transmitters) and the device as recommended below, according to maximum output power of the communications equipment.*

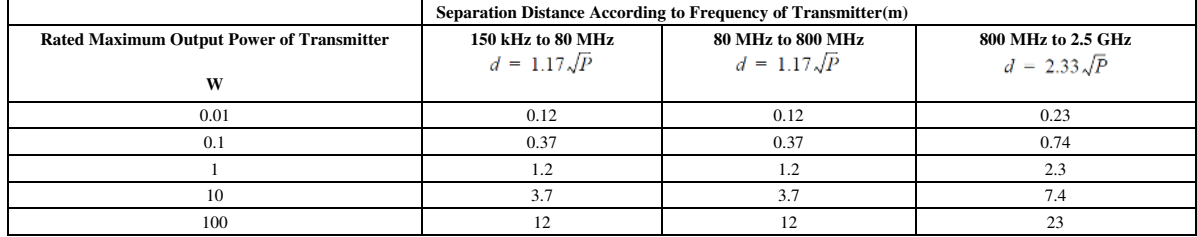

For transmitters rated at a maximum output power not listed above, the recommended separation distance *d* in meters (m) can be estimated using the equation applicable to the frequency of the transmitter, where P is the maximum output power rating of the transmitter in watts (W) according to the transmitter manufacturer.

**NOTES:**

■ At 80 MHz and 800 MHz, the higher frequency range applies.<br>■ These guidelines may not apply in all situations. Electromagnetic propagation is affected by absorption and reflection from structures, objects, and people.

## <span id="page-32-0"></span>**FCC information**

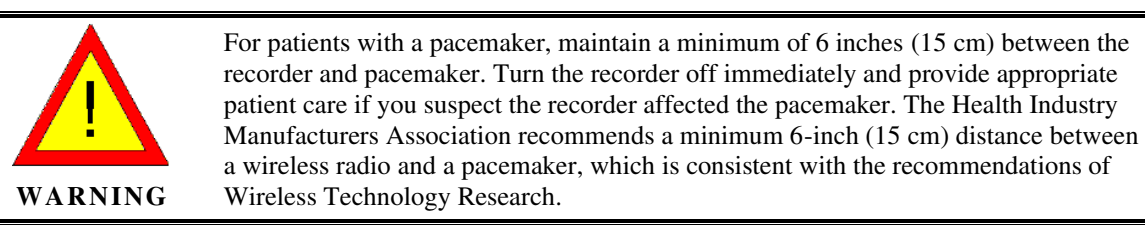

#### The NR device contains FCC ID: QOQBT121

This device complies with Part 15 of the FCC Rules. Operation is subject to the following conditions:

- This device may not cause harmful interference.
- This device must accept any interference received, including interference that may cause undesired operation.

This equipment has been tested and found to comply with the limits pursuant to Part 15 of the FCC Rules. These limits are designed to provide reasonable protection against harmful interference in a residential installation. This equipment generates, uses and radiates radio frequency energy and, if not installed and used in accordance with the instructions, may cause harmful interference to radio communication. However, there is no guarantee that interference will not occur in a particular installation. If this equipment does cause harmful interference to radio or television reception, which can be determined by turning the equipment off and on, the user is encouraged to try to correct the interference by one or more of the following measures:

- Reorient or relocate the receiving antenna.
- Increase the separation between the equipment and receiver.
- Connect the equipment into an outlet on a circuit different from that to which the receiver is connected.
- Consult the dealer or an experienced radio/TV technician for help.

## <span id="page-33-0"></span>**Document History**

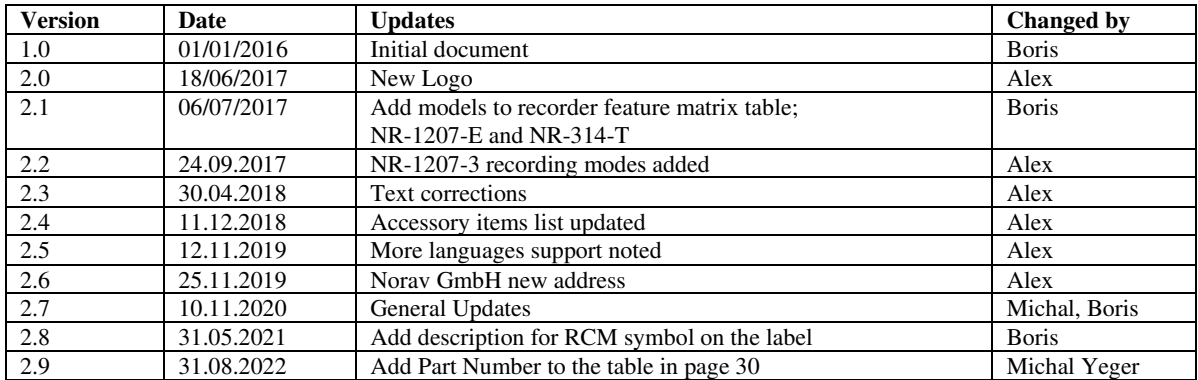